# Filing an Annual Update

Unlock protocol by clicking Amend.

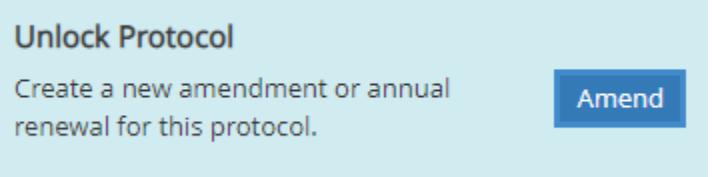

#### Select the type of update.

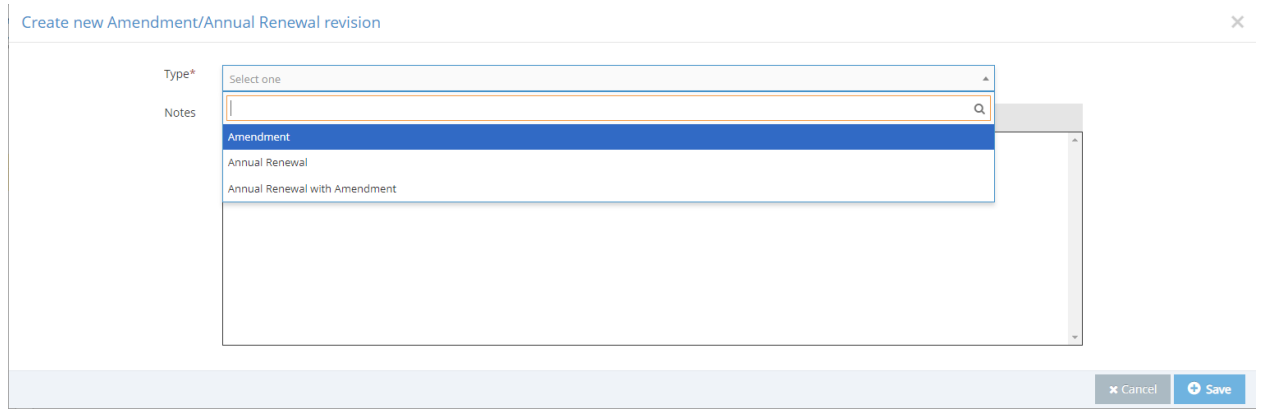

If you need to make any changes to the protocol (including adding or subtracting personnel), choose **Annual Renewal with Amendment**. If no changes are needed, select **Annual Renewal**.

## Read and acknowledge the Principal Investigator Agreement.

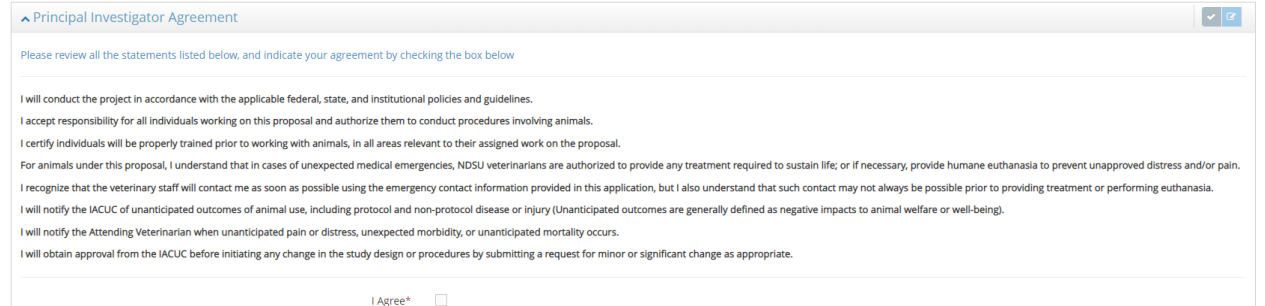

### Upload Additional Documents as required.

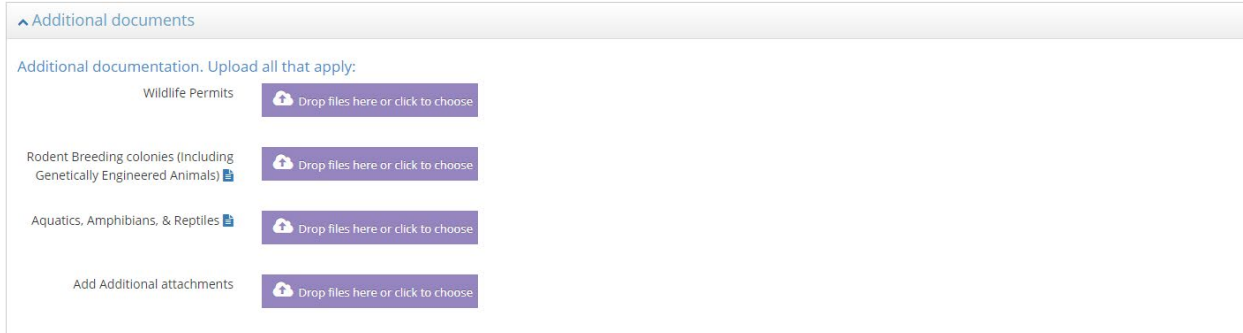

#### Complete the Annual Renewal Panel.

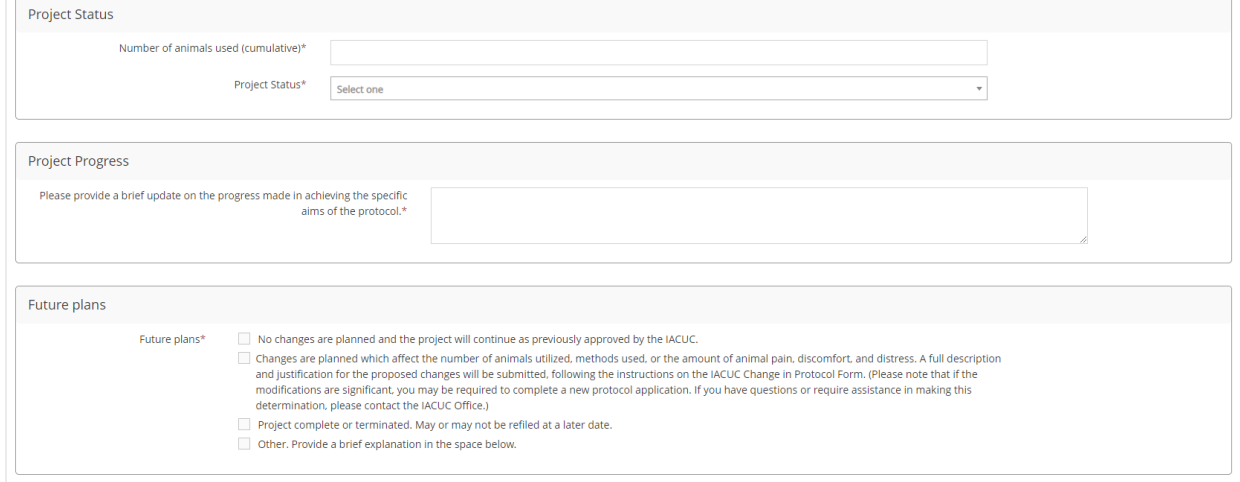

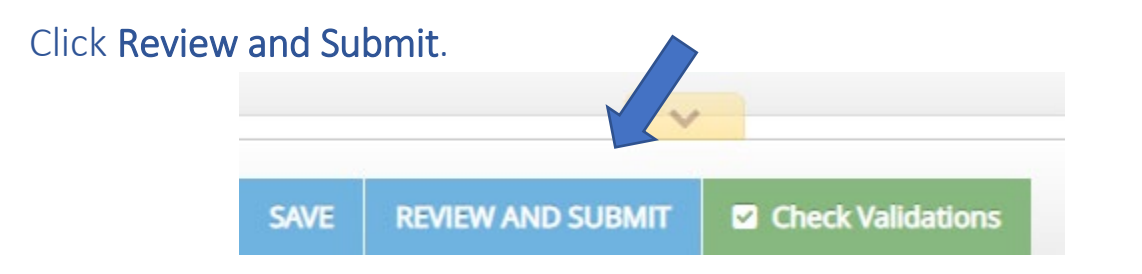